## Регистрация на портале.

- 1. Войдите на сайт [www.ekburg.ru/school/](http://www.ekburg.ru/school/)
- 2. Перейдите по ссылке «Регистрация». Введите имя ребенка (без фамилии) и ваш номер телефона, указанный в соглашении со школой. Нажмите кнопку "Зарегистрироваться".

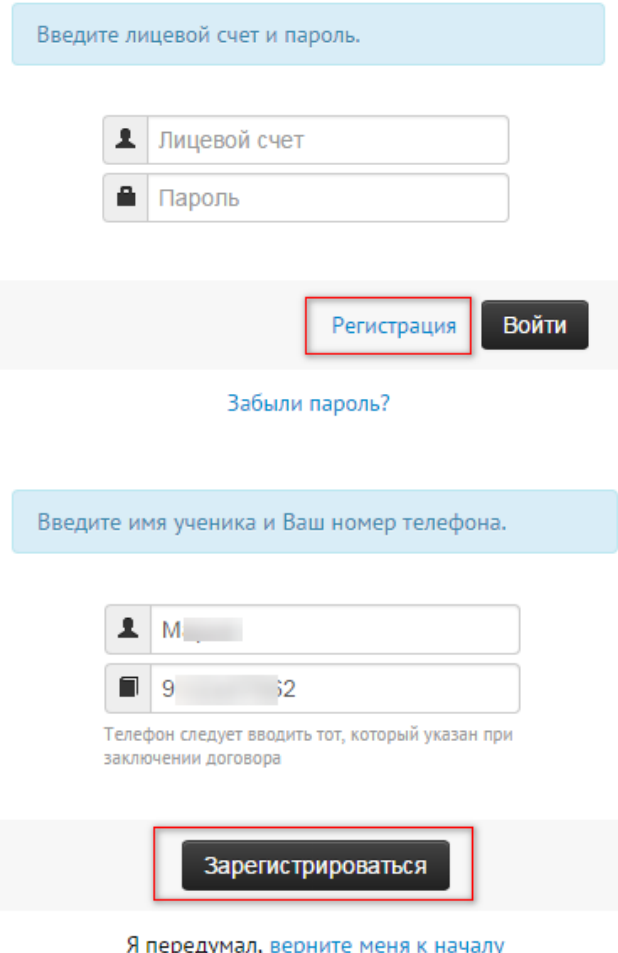

3. На мобильный телефон придет SMS-сообщение с кодом подтверждения. Код нужно ввести в соответствующей форме на сайте. И повторно зажмите кнопку "Зарегистрироваться".

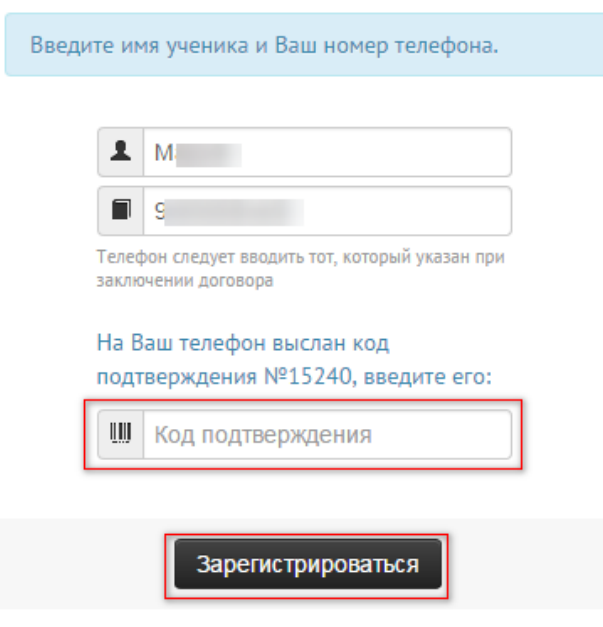

Я передумал, верните меня к началу

4. На ваш телефон будут отправлены реквизиты входа на сайт: номер лицевого счета и пароль.

Вход в личный кабинет сервиса «Школьное питание».

- 1. Войдите на сайт [www.ekburg.ru/school/](http://www.ekburg.ru/school/)
- 2. Введите логин (номер лицевого счета) и пароль выданный вам при регистрации. Нажмите кнопку «Войти».

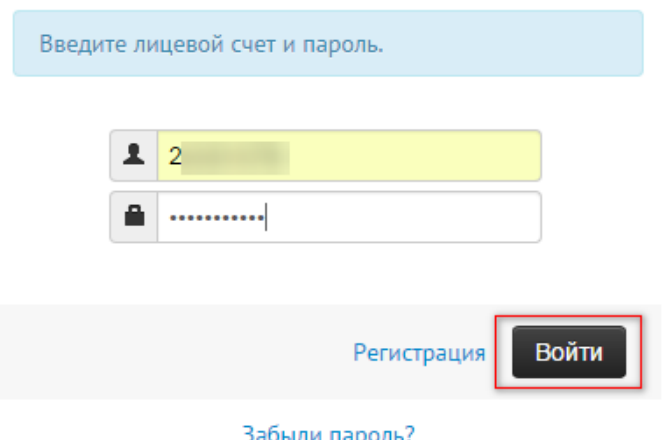

- 3. Если логин и пароль не подходят проверьте правильность ввода.
- 4. В случае утери логина и пароля пройдите процедуру регистрации повторно.

Оплата за питание учащегося банковской картой в личном кабинете.

1. Для осуществления безналичной оплаты, в Личном кабинете сервиса «"Школьное питание» нажмите кнопку «Пополнить баланс».

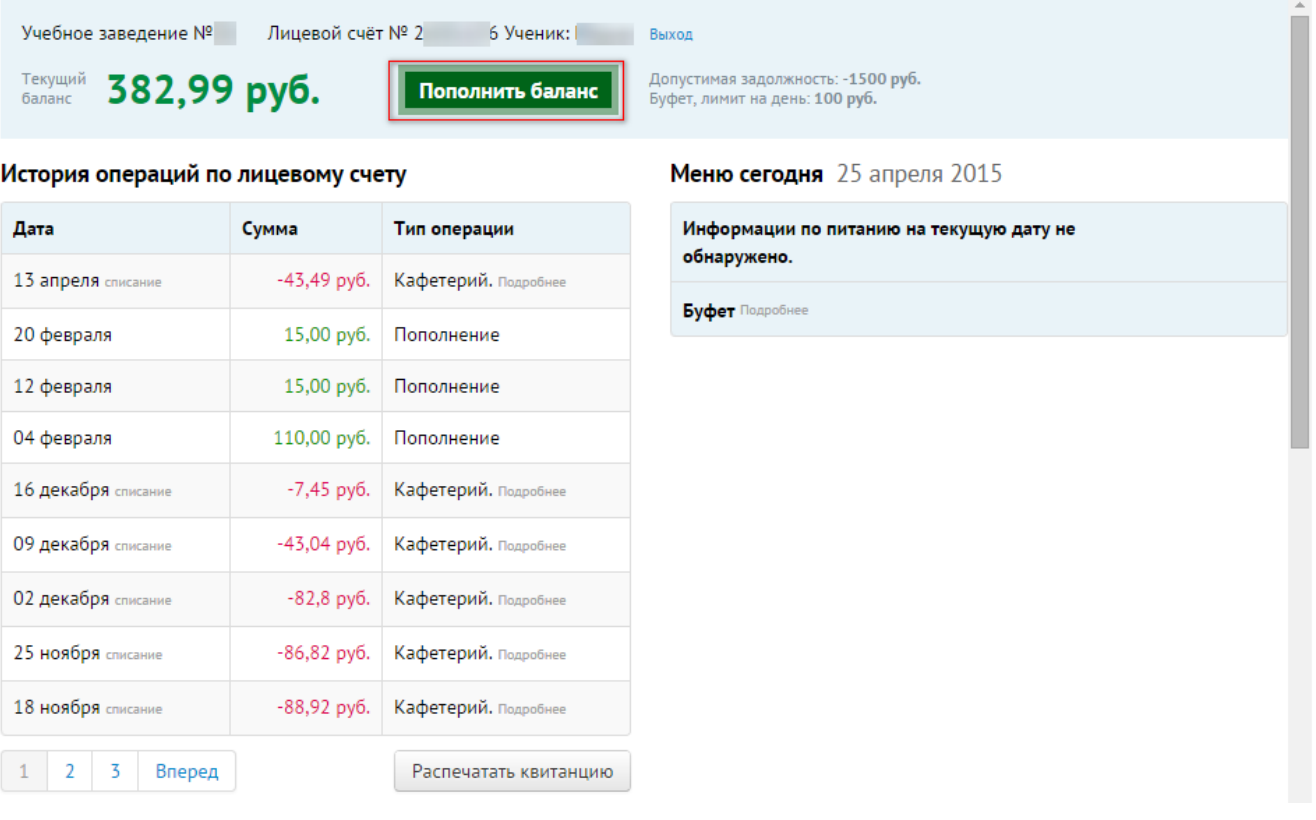

2. В открывшемся диалоговом окне введите необходимую сумму для оплаты, выберите банк, через который будет происходить пополнение счета. Обратите внимание на согласие взимаемой комиссии банком и нажмите кнопку «Продолжить». Вы перейдете на страницу банка-эквайера.

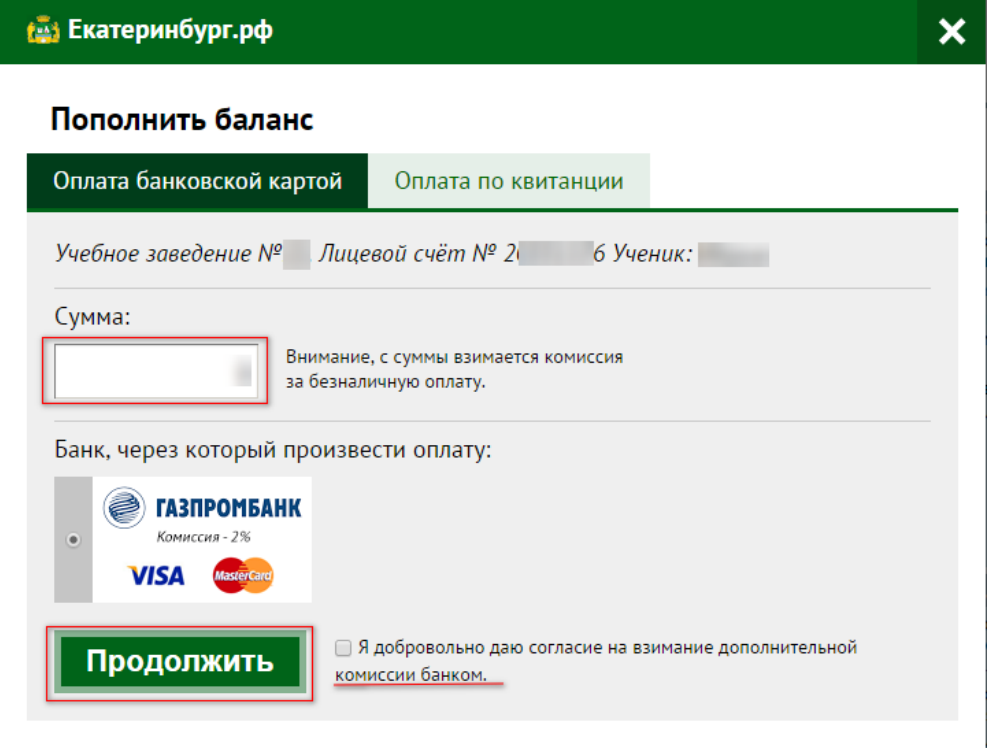

3. На странице банка-эквайера введите, необходимые для оплаты, платежные данные банковской карты и нажмите «Оплатить».

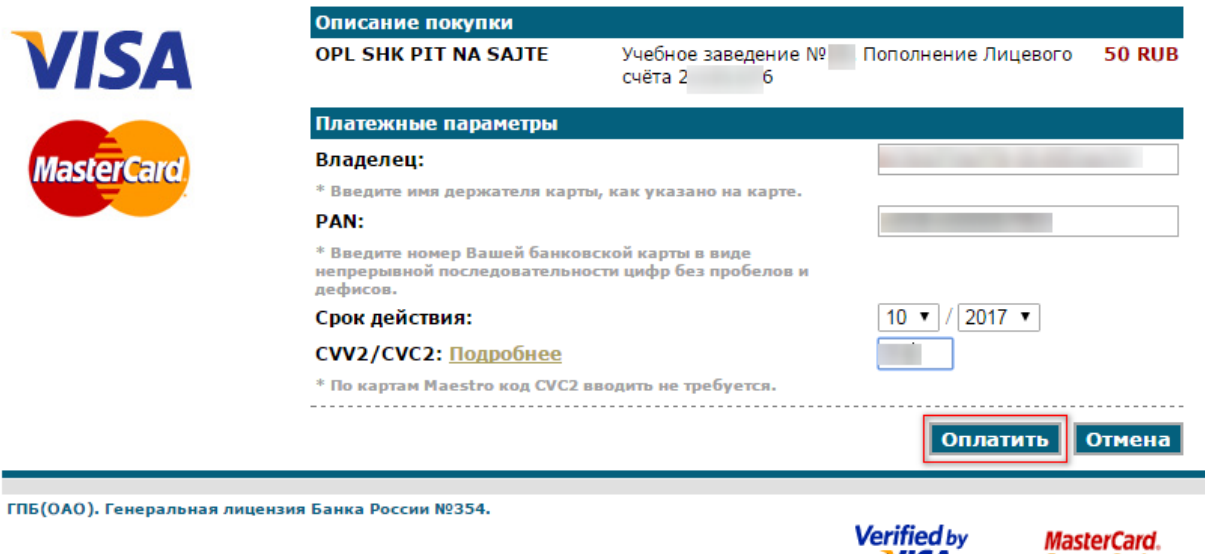

**VISA** 

SecureCode.

4. На мобильный телефон придет SMS-сообщение с кодом подтверждения оплаты. Код нужно ввести в соответствующей форме на страницы оплаты банка-эквайера. И нажать кнопку "Отправить".

> На номер телефона 7912 ... .. 62 был выслан одноразовый пароль. Для подтверждения платежа необходимо ввести полученный одноразовый пароль.

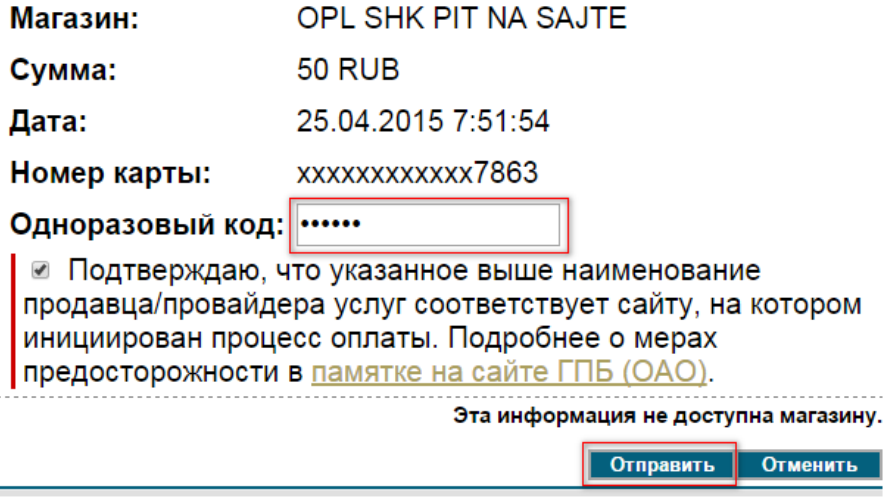

ГПБ(ОАО). Генеральная лицензия Банка России №354. Помощь

5. По окончании оплаты Вы вернетесь на страницу сервиса «Школьное питание»

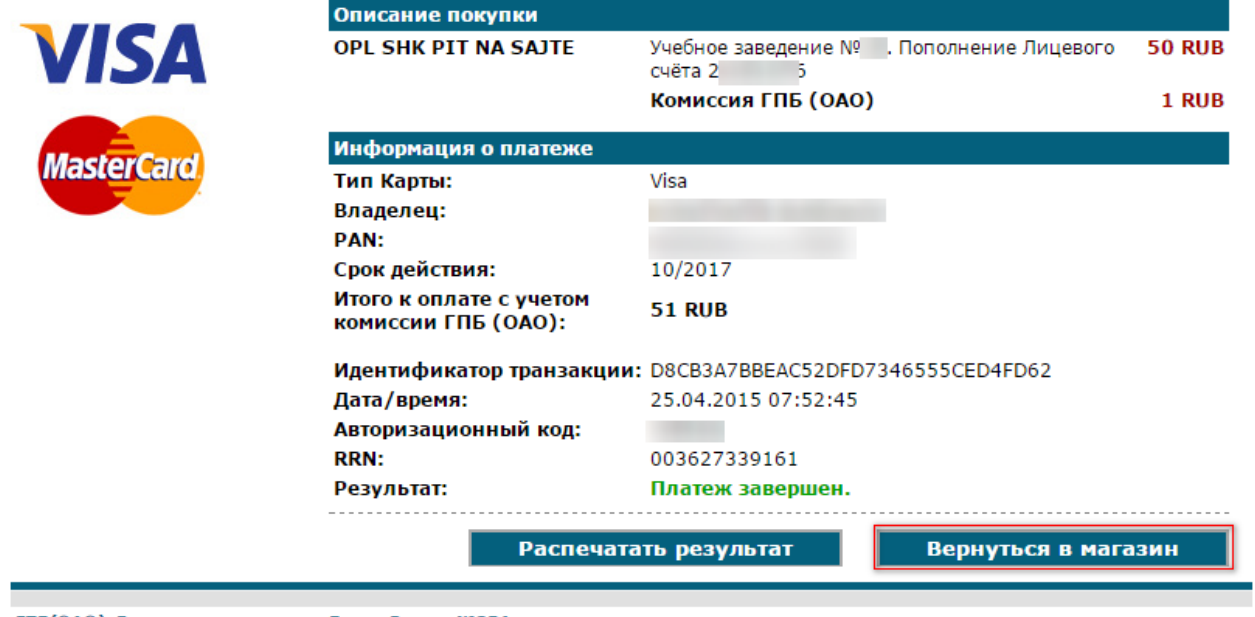

ГПБ(ОАО). Генеральная лицензия Банка России №354.

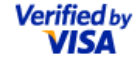

**MasterCard.** SecureCode. 6. При успешной оплате Вы сможете сохранить или распечатать документ с информацией об оплате.

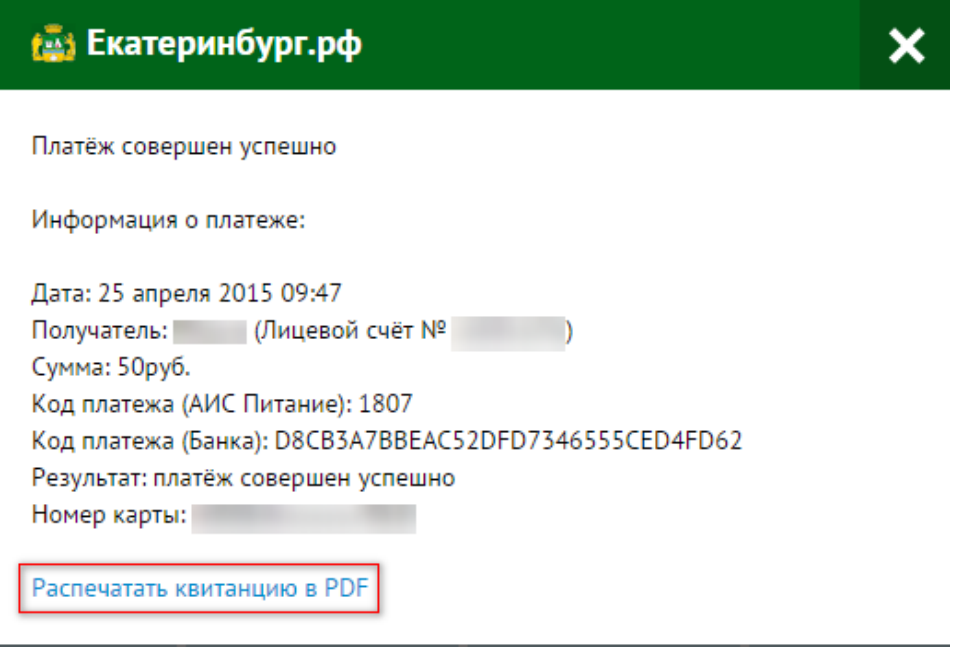

- 7. В течении 3 5 дней платеж будет зачислен.
- 8. По вопросам связанным с оплатой необходимо обращаться в службу технической поддержки: 371-81-71, 371-81-22, [pitanie@ekadm.ru.](mailto:pitanie@ekadm.ru)